# Vytěžování dat, cvičení 1: Uvod do Matlabu ´

<span id="page-0-0"></span>Michael Anděl, Ondřej Pluskal

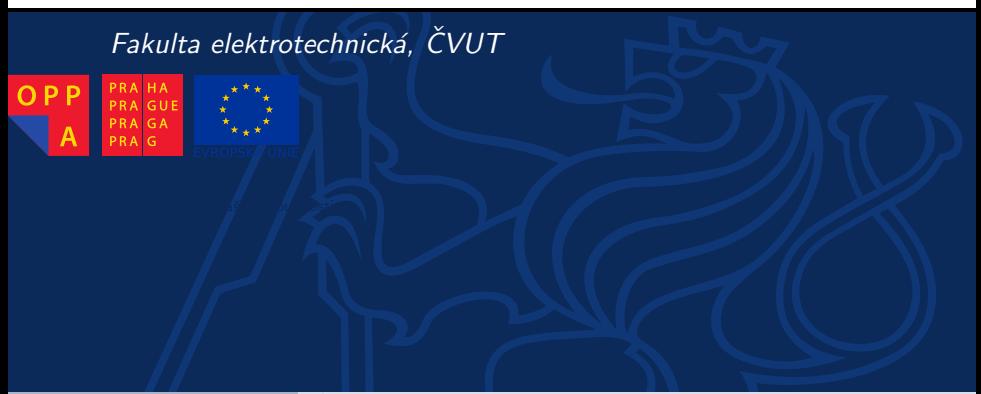

# Kontakty na přednášející a cvičící

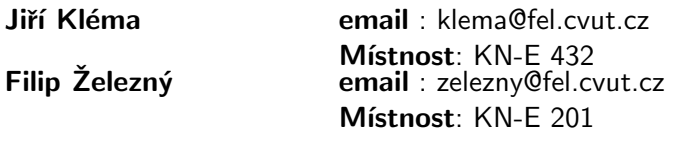

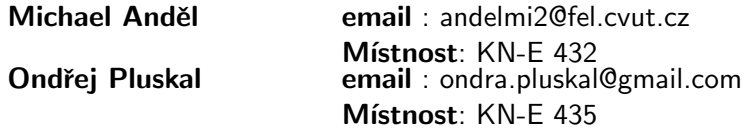

Konzultace jsou možné po předchozí domluvě. Preferovaná forma konzultací je přes diskusní fórum předmětu na <https://cw.felk.cvut.cz/forum/forum-164.html>.

Úvod do předmětu

Proč Matlab?

Programování pro Matlab

Zápočtová úloha

Byli bychom rádi, kdybyste si z předmětu odnesli

- ► jaké jsou základní úlohy ve vytěžování dat (tím nemyslíme tento předmět).
- $\triangleright$  jak základní metody pro tvorbu modelů,
- ► představu o vyhodnocování přesnosti a úspěšnosti modelů,
- <span id="page-3-0"></span> $\triangleright$  širší povědomí o data miningu.

## Organizace cvičení a požadavky na zápočet

#### ► Stránky předmětu: [https:](https://cw.felk.cvut.cz/doku.php/courses/a7b36vyd/start)

[//cw.felk.cvut.cz/doku.php/courses/a7b36vyd/start](https://cw.felk.cvut.cz/doku.php/courses/a7b36vyd/start)

- ► Náplň cvičení bude odevzdání domácí úlohy a konzultace k zadané domácí úloze. Tj. jejich obsah budou tvořit především dotazy na probranou látku na přednáškách a zadané úlohy.
- ► Na začátku každého cvičení bude zadána jedna zápočtová úloha týkající se látky z poslední přednášky.
- $\triangleright$  Z každé úlohy se vypracovává krátký protokol, rozsahem přibližně jedna strana A4.
- $\triangleright$  Celkem bude 11 zápočtových úloh a všechny je musíte odevzdat. Za každou úlohu můžete získat až 5 bodů.
- $\triangleright$  Dohromady musíte za úlohy získat alepoň 30 bodů.

## Domácí úkoly

- ► Každý domácí úkol (kromě prvních dvou) bude na procvičení/vyzkoušení látky probírané na přednášce  $\Rightarrow$  choď te na přednášky!
- $\triangleright$  K získání zápočtu musíte odevzdat všech 11 domácích úkolů.
	- ▶ Na vypracování každého úkolu bude jeden týden, pokud nebude řečeno jinak.
	- ► Zprávu budete odevzdávat přes upload systém na stránkch předmětu.
	- ► Deadline na odevzdání je půlnoc z pondělí na úterý daného týdne.
- ► V případě závažných důvodů může cvičící povolit pozdní odevzdání. Problémy řešte co nejdřív!! (A pokud možno, dopředu).

## **Hodnocení**

- ► Zpráva musí být v upload systému na stránkách předmětu do zadaného deadlinu.
- ► Pokud má úloha i programovací část, můžete ji ladit ještě i po deadlinu aˇz do odevzd´an´ı na cviˇcen´ı.
- ► Stejně tak, pokud při odevzdání na cvičení vyplují na povrch drobné nedostatky, máte šanci je opravit přímo na cvičení bez ztráty bodů.
- $\triangleright$  Body se udělují stylem SPLNĚNO/NESPLŇENO.
	- ► Splnění a odevzdání včas 5 bodů.
	- $\triangleright$  Splění a odevzdání s týdením zpožděním 2 body.
	- ► Splění a odevzdání s dvoutýdenním zpožděním 0 body (ale stále nárok na zápočet).
	- ▶ Později neudělení zápočtu.

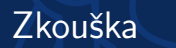

- ► Body ze cvičení si ponesete ke zkoušce, kde vám budou k užitku :).
- ► Zkouška bude hlavně písemná z písemky můžete získat až  $45$  bodů.

Výsledná známka bude dána součtem bodů ze zkouškové písemky a cvičení:

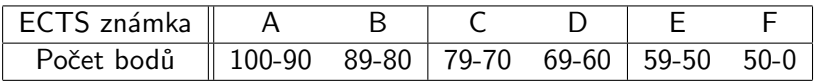

## Proč proboha Matlab?

- $\triangleright$  Matlab je SW pro vědecko-technické výpočty a de facto průmyslový standard v mnoha odvětvých.
- $\triangleright$  Vhodný pro rychlé prototypování a zkoušení aplikací.
- $\triangleright$  Obsahuje skriptovací jazyk se spoustou knihoven pro různé oblasti (včetně vytěžování dat).
- ► Matlab je v tomto předmětu kompromis mezi "klikacími" nástroji typu RapidMiner a programováním v jazycích typu Java.
- <span id="page-8-0"></span>▶ Dovolí nám hrát si s implementací algoritům, ale spoutu věcí řeší interně za vás

### Kde získat Matlab?

- ► FEL má multilicenci, kterou můžete využít.
- ► Kopii instalačního DVD můžete získat na <http://www.fel.cvut.cz/user-info/matlab.html>
- ► Zde se musíte přihlásit hlavním přístupovým heslem a pak už můžete stahovat a instalovat.

# Základní uživatelské rozhraní

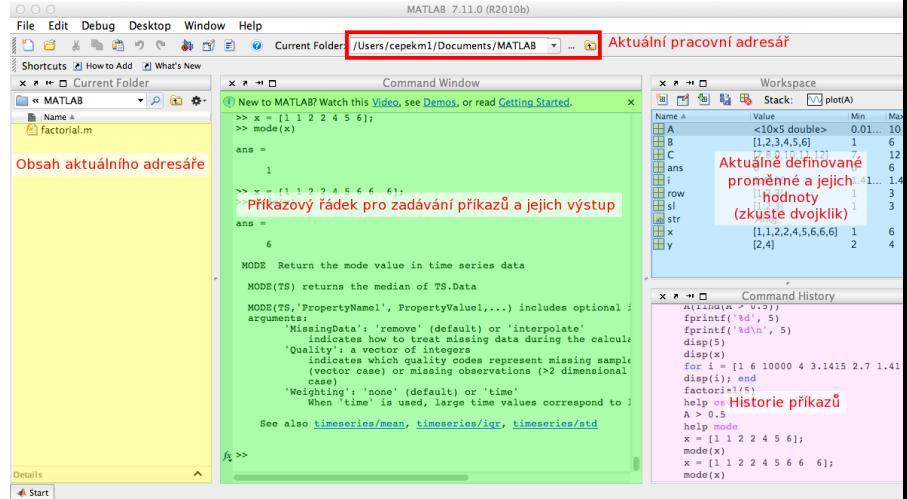

Do příkazového okna zkuste zadat následující příkazy. Jaký je jejich význam a co je výsledkem?

- $\blacktriangleright$  1 + 5
- $\blacktriangleright$  Ukládá se někam výsledek?
- $\blacktriangleright$  x = 3
- $\triangleright$  y = 1 \* 6
- $\triangleright$  x + y
- $\triangleright$  z = x + y
- $\triangleright$  z = x + y;
- ► Jaký je rozdíl mezi předchozími dvěma příkazy?

#### **Matice**

- ► Hlavní síla Matlabu spočívá v práci s maticemi.
- $\blacktriangleright$  Jak vypadají matice z následujících příkazů?
- $A = [1 \ 2; \ 3 \ 4; \ 5 \ 6]$  $B = [1 \ 2 \ 3; \ 4 \ 5 \ 6]$

$$
A = \begin{pmatrix} 1 & 2 \\ 3 & 4 \\ 5 & 6 \end{pmatrix}
$$

$$
B=\begin{pmatrix}1&2&3\\4&5&6\end{pmatrix}
$$

### Matcové operace

- $\blacktriangleright$  Jaké znáte maticové operace?
- ▶ Maticové sčítání, odčítání, násobení, dělení, transpozice
- $\triangleright$  C = [7 8; 9 10; 11 12]
- $\triangleright$  A + C
- $\triangleright$  A  $*$  B
- $\triangleright$  A  $\cdot$  + C
- $\blacktriangleright$  Jak se liší výsledky posledních dvou příkazů?
- $\triangleright$  Co dělá A<sup>2</sup> ?

### Funkce pro práci s maticemi

- $\blacktriangleright$  Matice náhodných čísel rand(<počet prvků v 1. dimenzi>,  $\langle v \rangle$  2. dimenzi>, ...)
	- $\triangleright$  například A = rand(10, 5)
- $\triangleright$  Velikost matice, počet prvků v jednotlivých dimenzích size(A)
- $\blacktriangleright$  Matice samých nul zeros (10, 6)
- $\blacktriangleright$  Inverzní matice inv(A)
- $\blacktriangleright$  Vlastní čísla eig(A)
- $\triangleright$  Determinant det(A)
- $\blacktriangleright$  Indikace splnění podmínky A > 0.5
- $\triangleright$  Vybere indexy z matice na základě podmínky find(A > 0.5)

Existuje několik možnosti získání nápovědy pro příkaz Matlabu.

- $\blacktriangleright$  Jednoduchá textová nápověda příkaz help  $\langle$ příkaz $\rangle$
- $\blacktriangleright$  Hypertextová nápověda příkaz doc  $\langle$ příkaz $\rangle$
- $\blacktriangleright$  Mathworld Knowledge Base <http://www.mathworks.com/help/techdoc/>

### A co vektory?

- $\triangleright$  Vektory jsou matice, které mají jen jeden řádek/sloupec.
- $\triangleright$  Vytvořte řádkový a sloupcový vektor hodnot 1, 2, 3, 4, 5, 6.
- $\triangleright$  row =  $[1 2 3 4 5 6]$
- $\triangleright$  sl = [1; 2; 3; 4; 5; 6]
- ► Jak vytvořím z řádkového vektoru sloupcový?
- $\triangleright$  Transpozicí row'

Pokud potřebujete vytvořit posloupnost čísel, můžete využít příslušný operátor ":"(dvojtečka). Pomocí něj vygeneruje vektor, který obsahuje posloupnost čísel v zadaném rozmezí – zkuste

- $\blacktriangleright$  [1:10]; [-5:5]; [5.4:15.6]
- ► můžete zadat i krok, se kterým se posloupnost mění. Zkuste:  $[1:0.5:10];$   $[5:-1:5];$   $[5.4:0.2:15.6]$

Zopakujte  $A = \text{rand}(10, 5)$ , ať máme všichni stejné rozměry matice.

- $\triangleright$  Přístup k jednomu konkrétnímu prvku A(1,2)
- $\triangleright$  POZOR indexy se číslují od 1!
- $\triangleright$  Přístup k podmaticím uvedu rozsahy indexů, které chci v mít podmatici  $A(3:5, 1:3)$
- ▶ Místo čísel můžu uvést i vektory indexů, které chci zobrazit.
- $\triangleright$  Zkuste zobrazit prvky ve řádcích 1., 5., 3., 8. a sloupcích 3., 2., 1.
- $\triangleright$  x = [1 5 3 8]; y = [3 2 1]; A(x,y)

## Přiřazování hodnot do matice

- ► Úplně stejně jako výběr prvků na minulém slajdu, jen výběr umístím na levou stranu přiřazení.
- ▶ Přiřazení jedné hodnoty přiřaďte 10 do levého horního rohu matice.
- $\blacktriangleright$  A(1,1) = 10
- $\triangleright$  Přiřazení do podmatice přiřadte hodnoty 1, 2, 3, 4 na souřadnice (2,2), (2,4), (4,2), (4,4)
- $\triangleright$  x=[2 4]; y=[2 4]; A(x,y) = [1 3; 2 4]

# Datové typy

- $\triangleright$  V Matlabu, stejně jako v jiných skriptovacích jazycích, proměnné nemají pevný datový typ.
- $\triangleright$  Základní datové typy jsou:
	- ► Čísla, Logické hodnoty, Řetězce
	- $\blacktriangleright$  Matice matice hodnot jednoho datového typu
	- $\triangleright$  Struktury skupina několika pojmenovaných hodnot zabalených do jedné proměnné
	- ► Buňková pole (Cell arrays) pole hodnotu různých datových typ˚u
	- $\triangleright$  Odkazy (Handles)
	- $\triangleright$  Objekty

Více o datových typech se lze dozvědět na [http://www.](http://www.mathworks.com/help/techdoc/matlab_prog/f2-43934.html)

[mathworks.com/help/techdoc/matlab\\_prog/f2-43934.html](http://www.mathworks.com/help/techdoc/matlab_prog/f2-43934.html)

Doteď jsme zkoušeli interaktivní práci se systémem Matlab. Teď zkusíme programování.

Programy se zadávají do tzv. M-souborů (M-file) což je jen textový soubor s koncovkou .m. Existují dva typy M-souborů

- ► Skripty obsahují jen posloupnost příkazů Matlabu,
- $\triangleright$  Soubory definujicí funkci obsahuje definici funkce, kterou lze využít při interaktivní práci s Matlabem nebo v jiných M-souborech.

Pro edtaci obou typů M-souborů můžete použít:

- $\blacktriangleright$  libovolný textový editor,
- <span id="page-21-0"></span> $\triangleright$  editor integrovaný přímo do Matlabu.

My použijeme druhou možnost. Interní editor se spouští buď příkazem edit nebo z menu File  $>$  New Script resp. File  $>$  New Function.

### Struktura funkce

```
Základní struktura funkce vypadá takto:
function [soucet,rozdil] = SlozitaFunkce(a,b)
%
% Funkce se jmenuje SlozitaFunkce a ma dva vstupni
% parametry - a, b. A dva vystupni parametry -
% soucet, rozdil.
% Tohle je help k funkci SlozitaFunkce. Vypisuje se
% zadanim prikazu 'help SlozitaFunkce'.
%
%Naplneni vystupniho parametru se deje prirazenim
     soucet = a+b:
     rozdil = a-b:
end % Nepovinne end
Funkce musí být uložena v souboru slozitafunkce.m.
```
## Volání funkce

- ► Funkci můžete zavolat pomocí jejího jména.
- $\blacktriangleright$  [s, r] = slozitafunkce(10, 4)
- $\blacktriangleright$  Jak Matlab zjistí, kterou funkce voláte?
	- ▶ Matlab se podívá do aktualního adresáře, zda v aktuálním adresáři existuje soubor slozitafunkce.m
	- $\blacktriangleright$  Pokud Matlab funkci nenajde v aktualním adresáři, podívá se na vnitřní proměnné PATH na seznam adresářů, které se mají prohledávat a zkusí, zda některý z nich funkci neobsahuje.
- $\triangleright$  Z toho plyne, že je důležité, ve kterém adresáři se nacházíte :).

Provádění funkce můžete ovlivnit pomocí standardních konstrukcí, které znáte z jiných programovacích jazyků.

- $\blacktriangleright$  Podmínky
	- $\blacktriangleright$  if then else
	- $\triangleright$  switch case
- $\blacktriangleright$  Cykly
	- $\blacktriangleright$  for
	- $\blacktriangleright$  while

## Podmínky

#### if – then – else if  $x > 11$ disp('x je vetsi nez 11.'); elseif x < 5 disp('x je mensi nez 11 a take mensi nez 5.') else disp('Je to nejak uplne jinak.'); end

26 / 33 [Uvod do Matlabu](#page-0-0) ´

# Podmínky (II)

#### switch – case switch x case  $\{0, 1, 2, 3\}$ disp('x je v intervalu 0-3.'); case 4 disp( $'x$  je  $4.'$ ); otherwise disp('x je uplne jine.') end

For cyklus funguje trochu jinak než jste zvyklí z Javy. For cyklus v Matlabu iteruje přes všechny hodnoty vektoru. for  $i = 1:10$ fprintf( $\sqrt[3]{d}$ ,i);  $\sqrt[6]{d}$ muzete pouzit take disp(i) end

```
for i = [1 6 10000 4 3.1415 2.7 1.41]
     disp(i);
```
end

POZOR – použití cyklů je extrémně nevýhodné, protože Matlab parsuje každý řádek znovu  $\Rightarrow$  pokud můžete zkuste cykly obejít (například vektorovými nebo maticovými operacemi).

```
While cyklus je mnohem blíž tomu, co znáte z jiných jazyků.
i = 1:
while i < 10fprintf('%d', i);
     i = i+1:
end
```
Existují i příkazy na přerušení cyklů

- $\triangleright$  break ukončuje cyklus if i = 5, break, end
- $\triangleright$  continue přeskakuje zbytek iterace if i = 5, continue, end

### Příklad - faktorial

```
function fac = factorial(n)if n < 0disp('n musi byt vetsi nez 0!');
     fac = 0;
     return;
end
if n == 0fac = 1;
     return;
end
fac = 1;
for i = 1:nfac = fac * i;
end
end
```
Zadání – vytvořte v Matlabu:

- $\triangleright$  funkci fib arr(array), která pro všechny prvky ve vektoru array spočítá fibonacciho hodnotu a vrátí pole těchto hodnot.
- ► funkci stat\_props(filename), která načte zadaný soubor ve formátu CSV a pro každý **řádek** hodnot vypíše maximum, minimum, medián, průměr, rozptyl, stření hodnotu.

<span id="page-30-0"></span>Použití všech funkcí Matlabu je samozřejmě dovoleno!

#### Protokol z první úlohy je dobrovolný. Povinný v případě že budete chtít hodnocení dopředu, nebudete-li se moct dostavit na příští cvičení.

## Další zdroje

Zde jsou odkazy na další výukové materiály o Matlabu

- ▶ [http://labe.felk.cvut.cz/~posik/y33aui/](http://labe.felk.cvut.cz/~posik/y33aui/uvod-do-matlabu/) [uvod-do-matlabu/](http://labe.felk.cvut.cz/~posik/y33aui/uvod-do-matlabu/)
- $\triangleright$  [http://www.mathworks.com/help/techdoc/matlab\\_](http://www.mathworks.com/help/techdoc/matlab_product_page.html) [product\\_page.html](http://www.mathworks.com/help/techdoc/matlab_product_page.html)
- ▶ <http://www.mathworks.com/moler/intro.pdf>
- ▶ [http://www.maths.dundee.ac.uk/~ftp/na-reports/](http://www.maths.dundee.ac.uk/~ftp/na-reports/MatlabNotes.pdf) [MatlabNotes.pdf](http://www.maths.dundee.ac.uk/~ftp/na-reports/MatlabNotes.pdf)
- <span id="page-32-0"></span> $\blacktriangleright$  a mnoho dalších...